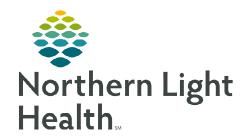

# From the Office of Clinical Informatics Cerner Millennium Walk-In Care Intake Workflow

August 8, 2022

Document (1) Close

The Walk-In Care Intake process consists of the use of WIC LaunchPoint and the WIC Nurse MPage, which will consolidate documentation required during the intake and discharge process.

## **WIC LaunchPoint**

- Who documents in the Walk-In Care Intake?
  - All Nurses, LPNs, and MA's responsible for the intake of a patient will access the Walk-In Care Intake through Nurse Activities on WIC LaunchPoint.

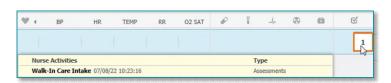

1 Assessments

Walk-In Care Intake 07/08/22 10:23:16

- Walk-In Care Intake Workflow
  - Upon patient arrival, clinical staff will navigate to Nurse Activities.
  - Click the **Walk-In Care Intake** form and select **Document**.

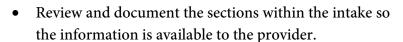

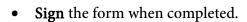

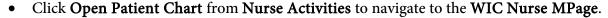

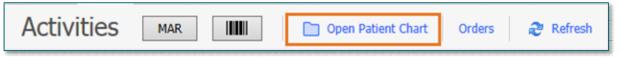

# **WIC Nurse MPage**

The WIC Nurse MPage is used to streamline documentation as part of the **intake** and **discharge** process for Walk-In Care patients.

- Click Complete History to review the patient's Home Medications.
- Review the **Allergies** component.
  - Click Complete Reconciliation after documenting/reviewing the patient's allergies.

| Document History: Incomplete | Complete History Sign          |
|------------------------------|--------------------------------|
| Reconciliation Status: Incom | nplete Complete Reconciliation |

From the Office of Clinical Informatics Walk-In Care Intake Workflow August 8, 2022 Page 2 of 2

# **WIC Nurse MPage Discharge Process**

# > IV Stop Times

• Complete **IV Stop Times** upon patient discharge (if applicable to your practice).

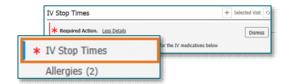

## Print Ambulatory Patient Summary

• Print the **Ambulatory Patient Summary** if the providers in your area do not.

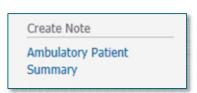

### > Discharge Patient

• Upon completion of the patient's visit, click **Discharge**, located under **End Visit**.

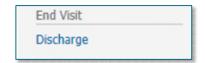

NOTE: To discharge an encounter, Front Office staff can right-click in the patient row on the WIC LaunchPoint.

NOTE: Never backdate a discharge date and time. This will affect pending imaging and laboratory results in Results Callback.